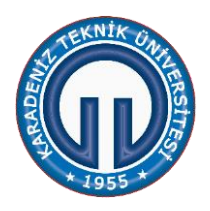

# **KTÜ OF TEKNOLOJİ FAKÜLTESİ** ENERJİ SİSTEMLERİ MÜHENDİSLİĞİ BÖLÜMÜ **RÜZGÂR TÜRBİNİ DENEYİ**

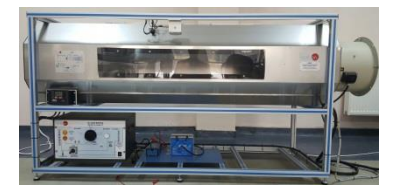

**DENEY 1:** Rüzgâr generatörünün karakteristik parametrelerinin belirlenmesi

Bu deneyde rüzgâr generatörünün akım – voltaj (I-V) eğrisi çizilerek, generatörün kısa devre akımı  $(I_{\rm sc})$ , açık devre gerilimi  $(V_{\rm oc})$  ve maksimum güç noktasın  $(P_{\rm max})$  gibi karakteristik parametreler belirlenecektir.

# **Deneyin yapılışı:**

- 1. DC selektörü 2. konumda çalıştırın.
- 2. Reostasının konumunu maksimum (En sol konumda) olacak şekilde ayarlayın.
- 3. Reostayı aktif hale (On), reosta ile paralel bağlı DC lambayı pasif (Off ) hale getirin.
- 4. Bilgisayar yazılımı "SCADA" dan MEAS selektörünü "Before" pozisyonuna getirin.
- 5. Maksimum rüzgâr hızı için, AVE-1 kontrolünü kademeli olarak %90"a kadar yükseltin.
- 6. Reostanın konumunu artırarak Tablo 1"i doldurun.

# **NOT: Reostanın %0 konumu rüzgâr generatörünün kısa devre noktası olduğundan bu konumda ölçümü çok hızlı almaya dikkat edin. Aksi halde rüzgâr generatörü zarar görmektedir.**

7. Generatörün açık devre gerilimini ölçmek için, DC yük selektörünü 1 konuma alın.

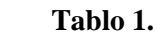

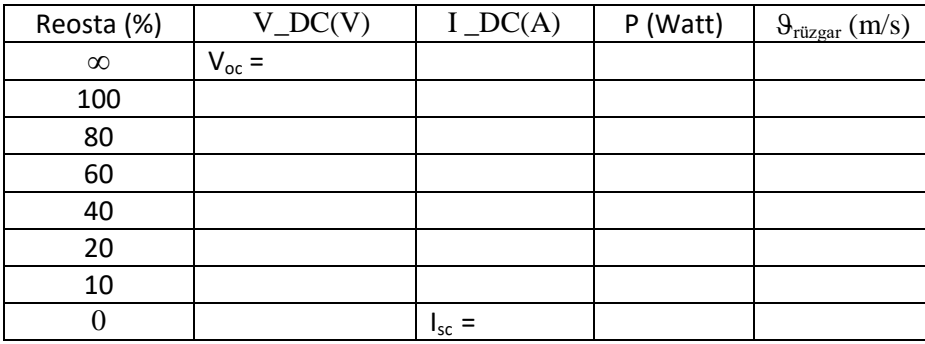

8. Yatay ekseni voltaj ve düşey eksen akım ve güç olmak üzere, generatörün I - V ve P - V grafiklerini milimetrik kâğıda çiziniz.

## **Yorum:**

**DENEY 2:** Rüzgâr hızının generatör gücüne etkisinin incelenmesi

Faydalı rüzgâr gücü havanın yoğunluğuna, rotor alanına ve rüzgâr hızının küpüne bağlıdır. Üretilen gücün, rüzgâr hızına bağımlılığının incelenebilmesi için havanın yoğunluğunun ve rotor alanının sabit tutulması gerekir.

#### **Deneyin yapılışı:**

- 1. DC modülü 2. kademede çalıştırın.
- 2. Reostasının konumunu **Deney 1**"de elde edilen Max güç konumuna getirin.
- 3. Reostayı aktif hale (On), reosta ile paralel bağlı DC lambayı pasif (Off ) hale getirin.
- 4. Bilgisayar yazılımı "SCADA" dan MEAS selektörünü "Before" pozisyonuna alın.
- 5. SCADA"dan her ayarlanan rüzgâr hızı için Tablo 2"yi doldurun.

#### **Tablo 2.**

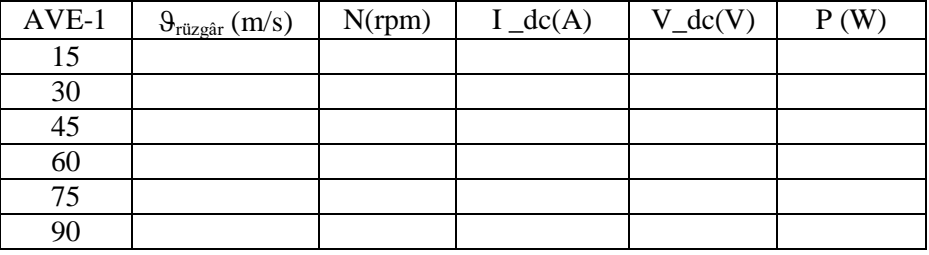

6. Yatay eksen hız, düşey eksen güç olmak üzere  $(P - \theta)$  grafiğini milimetrik kâğıda çizin.

#### **Yorum:**

**DENEY 3:** Kanat açısının rüzgâr generatörüne etkisinin incelenmesi

#### **Deneyin yapılışı:**

- 1. DC selektörü 4. konumda çalıştırın.
- 2. Bilgisayar yazılımı "SCADA" dan MEAS selektörünü "Before" pozisyonuna getirin.
- 3. Rüzgâr hızını AVE-1"den yaklaşık 3 m/s olacak şekilde ayarlayın.
- 4. Farklı kanat açıları için Tablo 3"ü doldurun.

#### **Tablo 3.**

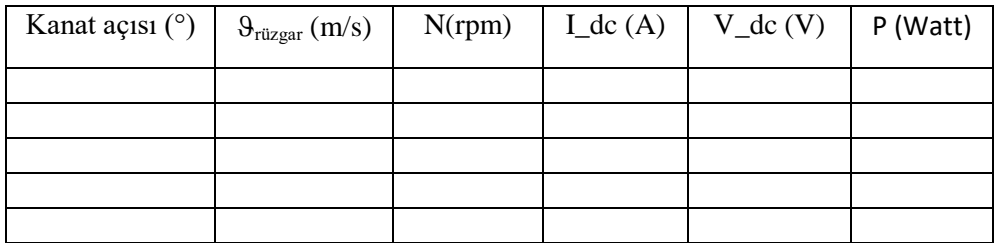

#### **Yorum:**

**DENEY 4:** Rotor açısının rüzgâr generatörüne etkisinin incelenmesi

Tünel içerisinde rotorun açısal konumunu sabitlemek için siyah beşken vida kullanılır, rotorun konumunu değiştirmek için sadece vidayı gevşetmek ve rotorun konumunu değiştirdikten sonra tekrar sıkmak yeterlidir.

#### **Deneyin yapılışı:**

- 1) DC selektörü 4. konumda çalıştırın.
- 2) Bilgisayar yazılımı "SCADA" dan MEAS selektörünü "Before" pozisyonuna getirin.
- 3) Rüzgâr hızını AVE-1"den yaklaşık 3m/s olacak şekilde ayarlayın.
- 4) Farklı rotor açıları için Tablo 4"ü doldurun.

## **Tablo 4.**

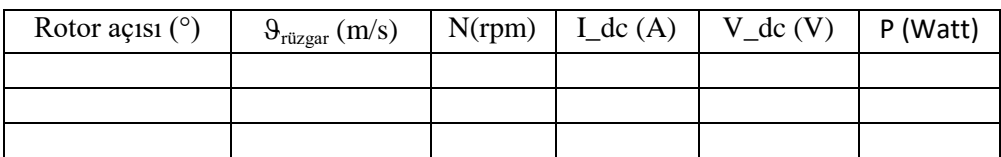

#### **Yorum:**

**DENEY 5:** Kanat sayısının rüzgâr generatörüne etkisinin incelenmesi

#### **Deneyin yapılışı:**

- 1) DC selektörü 4. konumda çalıştırın.
- 2) Bilgisayar yazılımı "SCADA" dan MEAS selektörünü "Before" pozisyonuna getirin.
- 3) Rüzgâr hızını yaklaşık 3 m/s olacak şekilde ayarlayın.
- 4) Farklı rotor açıları için Tablo 5"i doldurun.

#### **Tablo 5.**

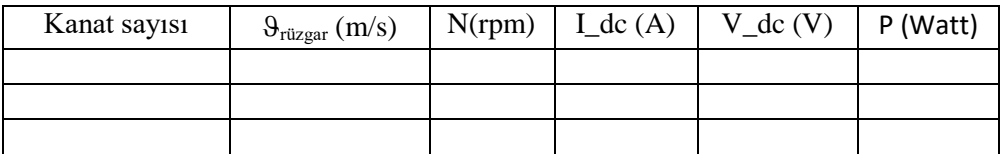

## **Yorum:**